# NGS analyzer: 次世代シークエンス解析プログラム

#### 独立行政法人 理化学研究所 情報基盤センター HPCI計算生命科学推進プログラム 須永 泰弘

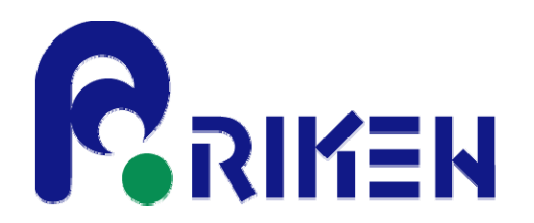

2013/5/29 次世代シークエンス解析ソフト講習会 <sup>1</sup>

# NGS analyzerとは?

- ・次世代シークエンサー(NGS)からの塩基配列データを用い て、マッピング、PCRの除去、SNPタイピング、欠失挿入の検出 を行う。
- ・一連の作業はパイプライン化してある。
- ・「京」コンピュータなどの並列計算機で高速に行うことが可能

#### 開発者:

理化学研究所統合生命医科学研究センター 角田 達彦 藤本 明洋

本日の講義内容

- 1. 次世代シークエンス(NGS)の概要
- 2.NGS analyzerの概要
- 3.必要な計算環境とデータファイル
- 4.解析例の紹介と速度比較
- 5.解析の流れ(コマンドの紹介)

本日の講義内容

### 1. 次世代シークエンス(NGS)の概要

#### 2.NGS analyzerの概要

- 3.必要な計算環境とデータファイル
- 4. 解析例の紹介と速度比較

## 5. 解析の流れ(コマンドの紹介)

# 個人ゲノム決定のコスト

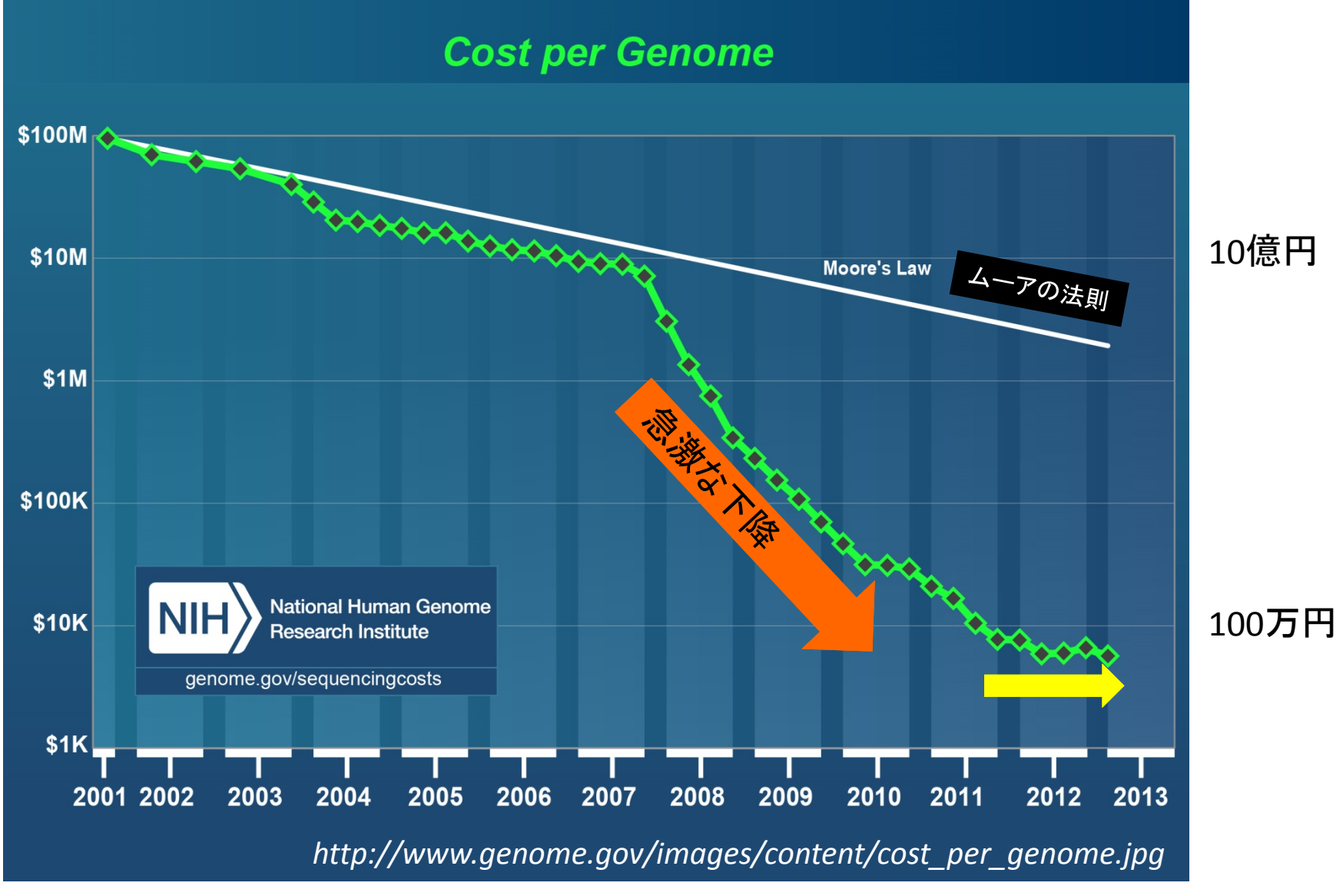

# 次世代シークエンサー(ハイスループット型)

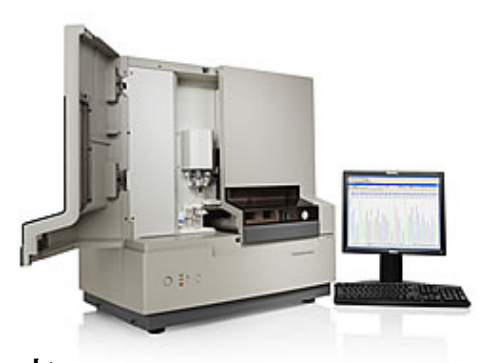

参考: 第1世代自動シークエンサー 3130xl (ABI)

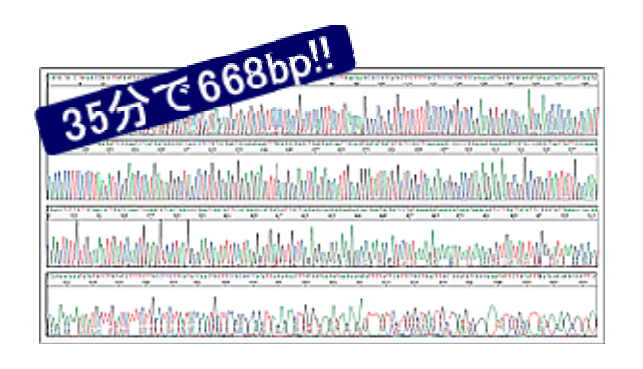

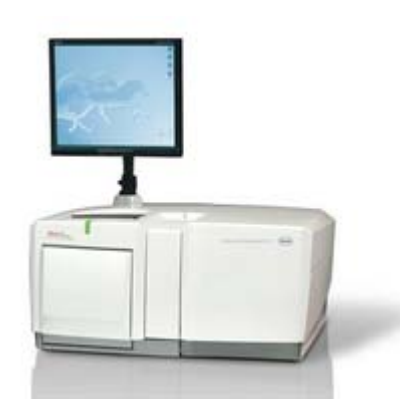

0.7Gb/23時間 リード長:700bp リード長:

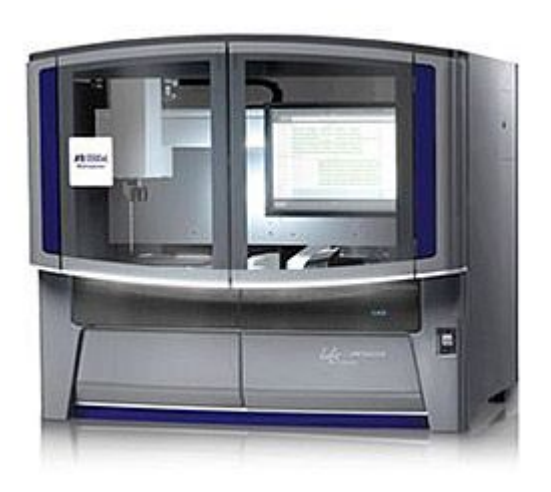

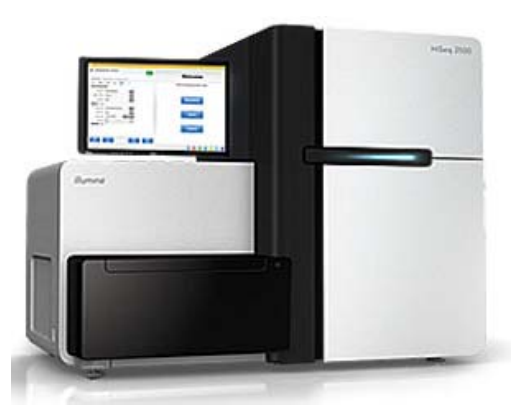

GSFLX+(ロシュ) Hiseq2500(イルミナ) 日 2 <sup>×</sup>100bp

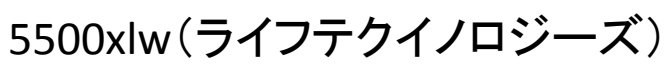

270Gb/14 日 リード長: 2 ×60bp

## NGSの速度向上の歴史 <sup>1</sup>回の測定での比較

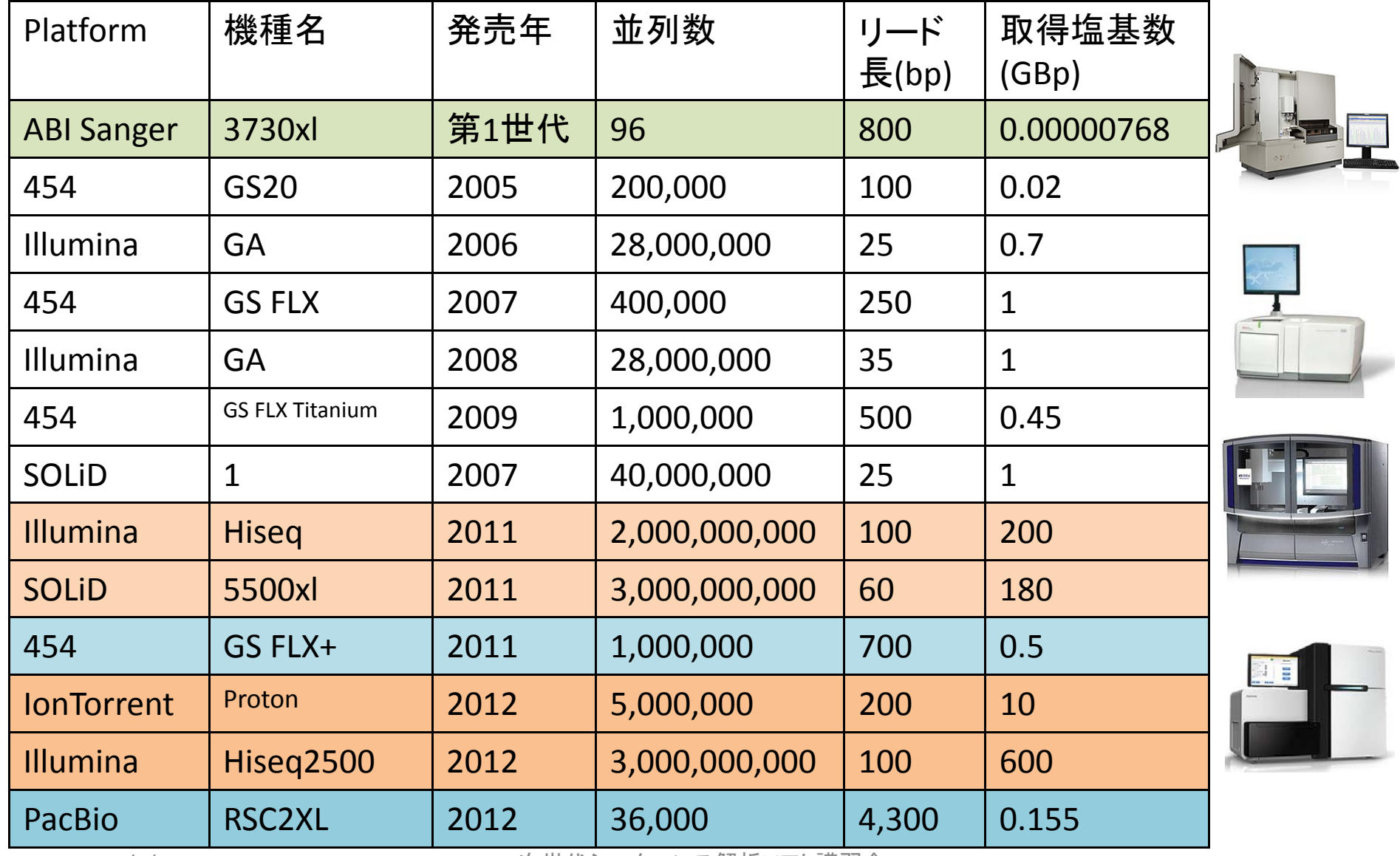

2013/5/29 わけのコンクロークエンス解析ソフト講習会 7013/5/29 アクリッシュ アクセッシュ 次世代シークエンス解析ソフト講習会

## ゲノム塩基配列決定の歴史

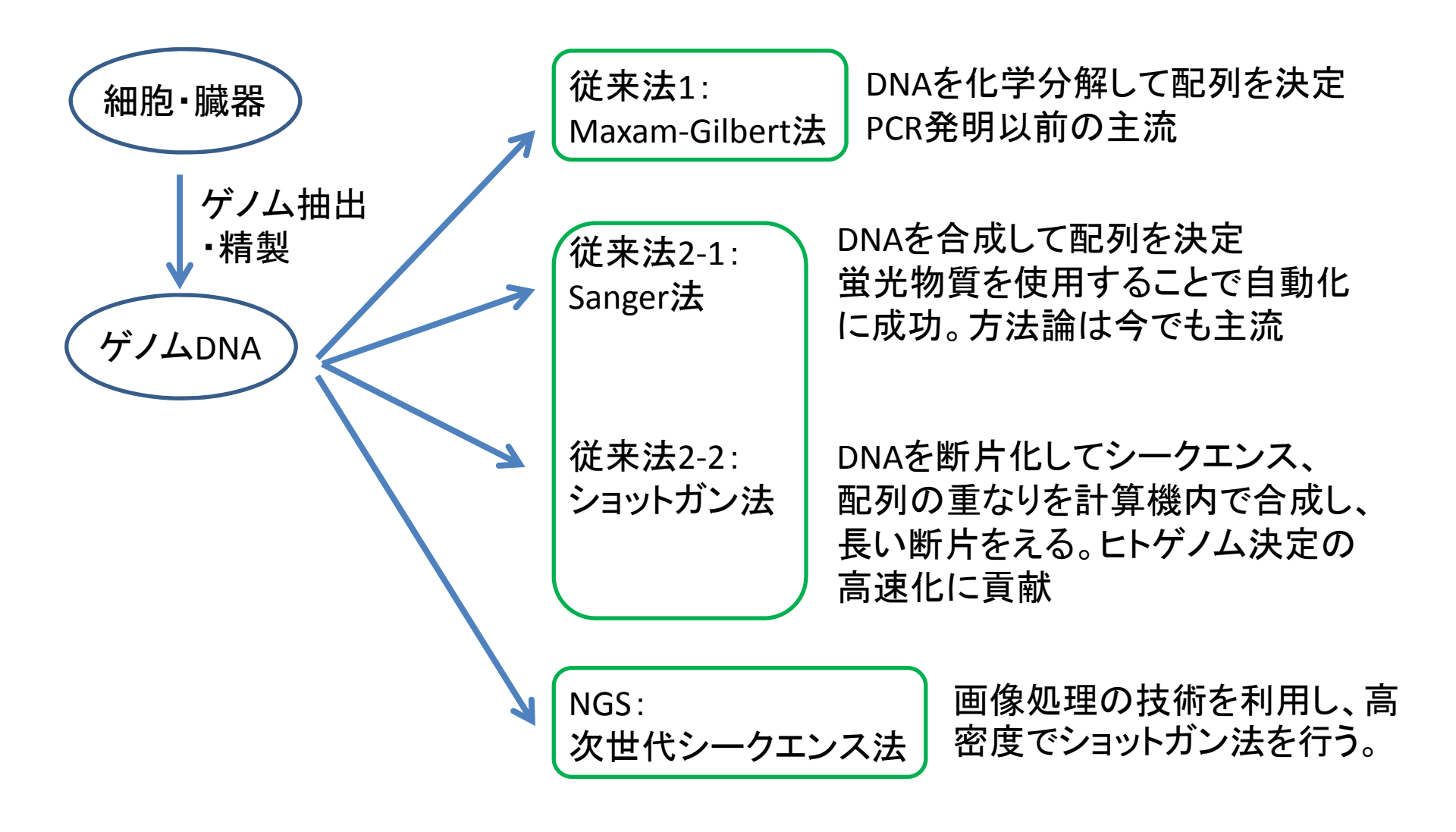

# NGSの代表的なアプリケーション

## ①新規データゲノム配列決定:De novo シークエンス

ゲノム配列が明らかでない種のゲノムを決定する。

### ②ゲノム再配列決定:リシークエンス

ゲノム配列がわかっている種の遺伝子多型を明らかにする。

③RNA‐seq

RNAの発現解析をする。 GeneChip, qRTP‐CR, RNAブロット

④Chip‐seq

転写因子などのDNAと結合する配列を決定する。

## Massively parallel sequencing technology

#### **Genome Analyzer**

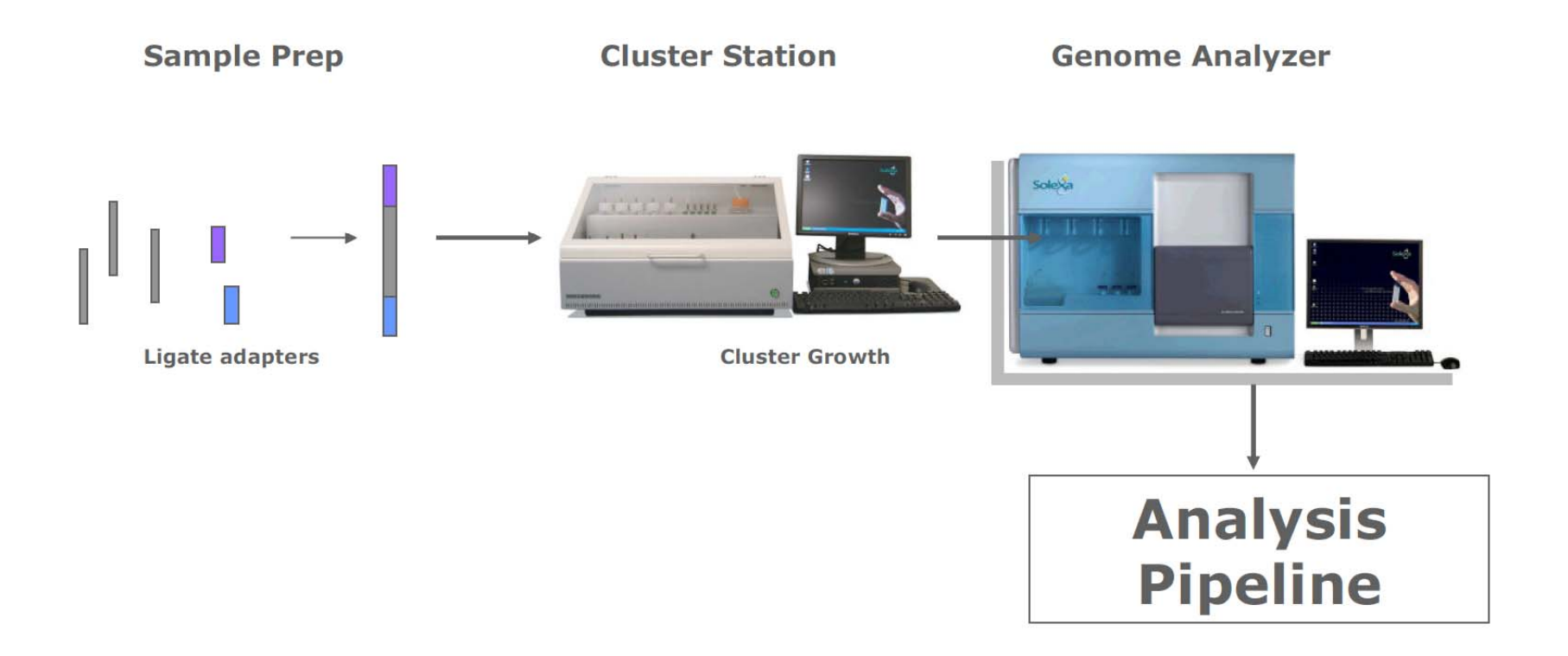

## Sample preparation and sequencing

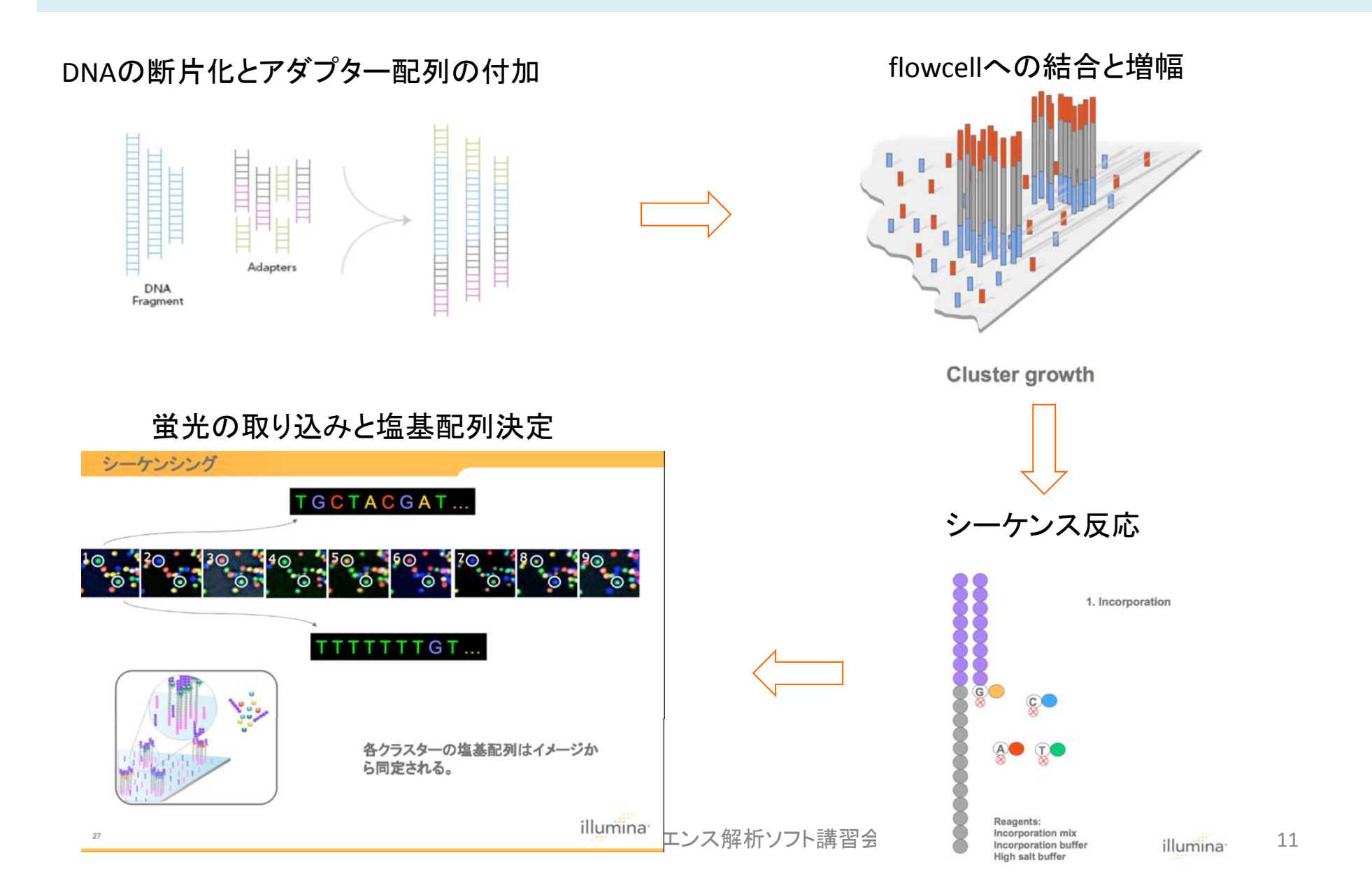

NGSのフローチャート

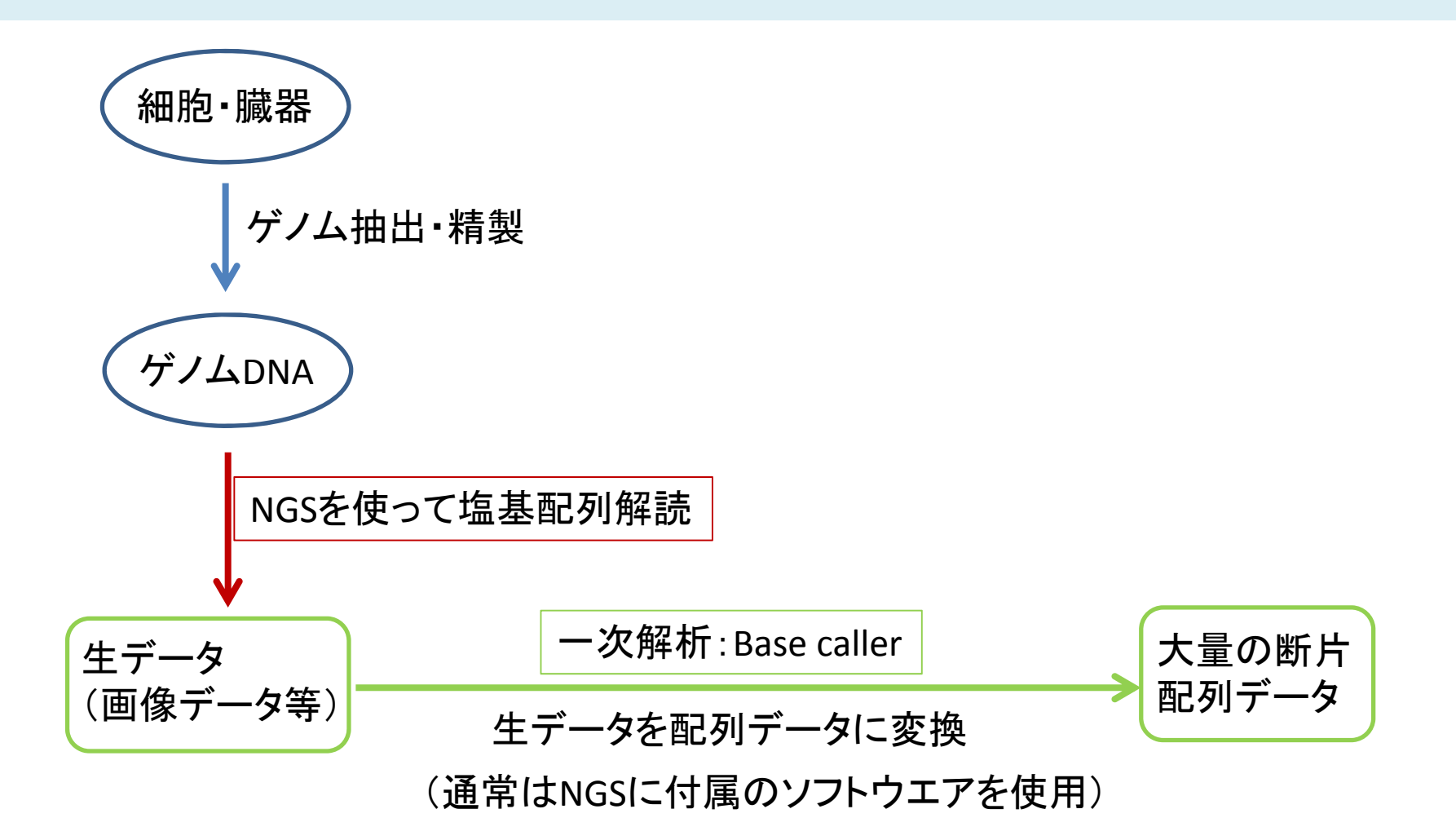

本日の講義内容

### 1. 次世代シークエンス(NGS)の概要

### 2.NGS analyzerの概要

### 3.必要な計算環境とデータファイル

### 4. 解析例の紹介と速度比較

### 5.解析の流れ(コマンドの紹介)

NGSのフローチャート

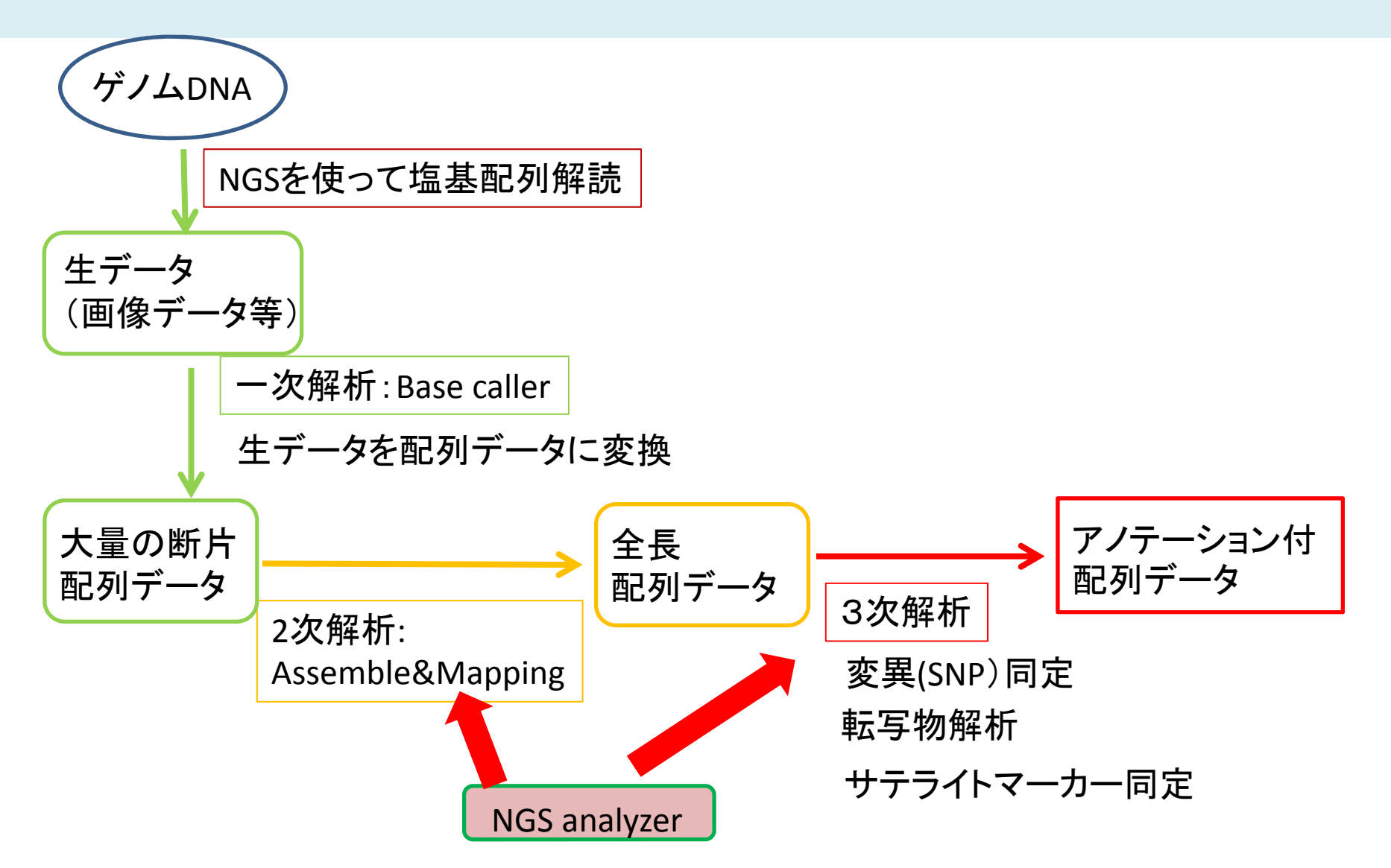

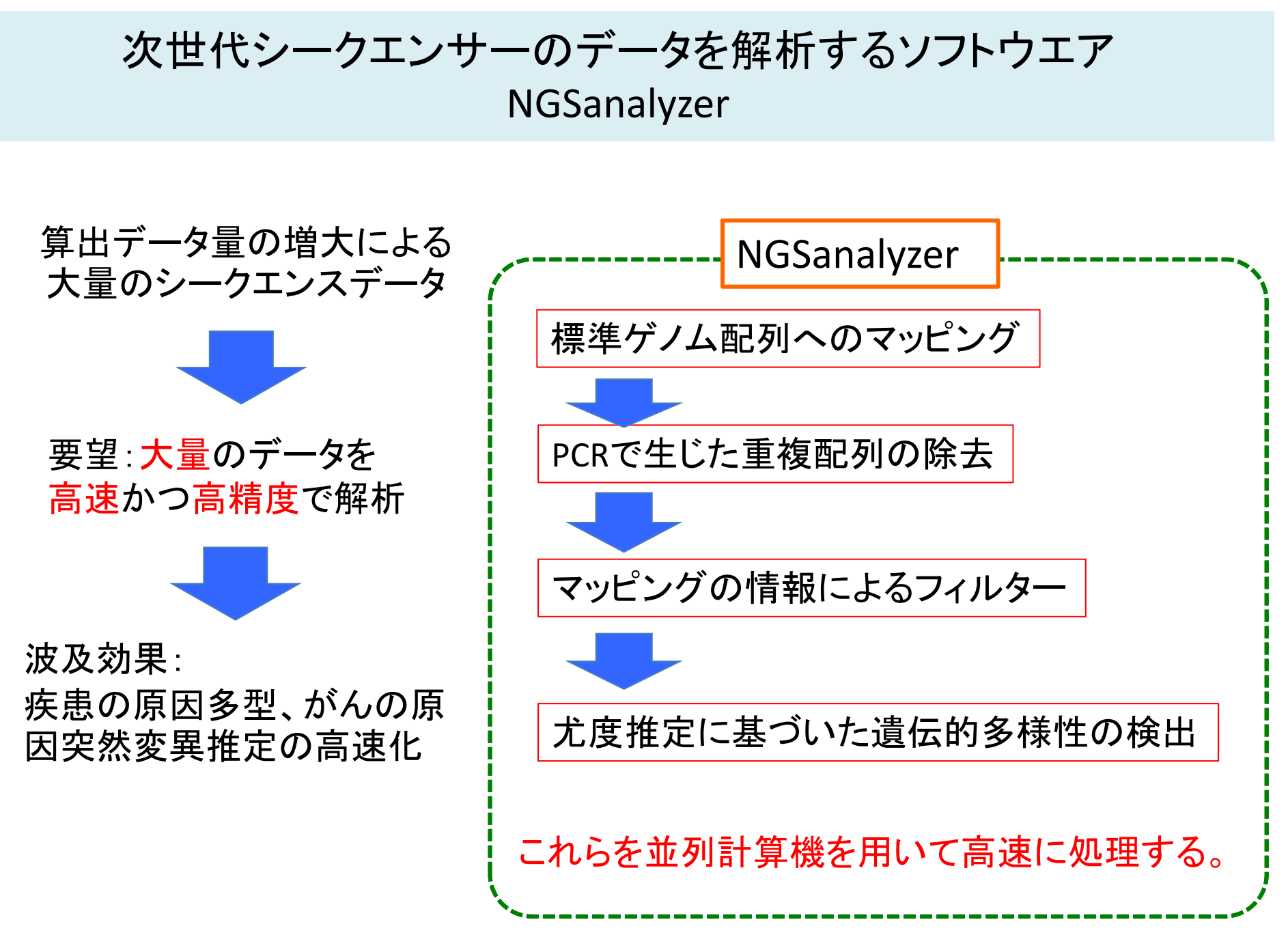

# NGS Analyzerの概要

### 次世代シークエンス解析プログラム

次世代シークエンサーの出力データを高速に解析し、 ヒト個人間の遺伝的差異やがんゲノムの突然変異を 高い正確さで同定する。

## 具体的には

全ゲノム(約30億塩基)の個人毎の遺伝情報の違いを 網羅的に精度よく検出することが可能

### アプリケーション

がんの全突然変異を高速に検出し、 創薬のターゲット分子を探索

# NGS Analyzerの特徴

大容量メモリ計算機で行っているbwaによるマッピングを、 「京」などの並列計算機で高速に行うことが可能

#### 離散化(計算モデル化)の方法

ヒト標準ゲノム配列に対するマッピングと確率計算に 基づいた多様性検出

#### 計算方法

直接法による密行列の対角化

#### 動作確認環境

- ・「京」
- ・SCLSFX‐10
- ・RICC

## NGSanalyzer解析の流れ

- ① bwa用のリファレンスデータの作成
- ② リードファイルの分割
- ③ アライメント
- ④ BAMファイルの作成とPCR duplicationの除去
- ⑤ pileupとSNP Call

本日の講義内容

- 1. 次世代シークエンス(NGS)の概要
- 2.NGS analyzerの概要
- 3.必要な計算環境とデータファイル
- 4. 解析例の紹介と速度比較
- 5.解析の流れ(コマンドの紹介)

## 必要なファイル

1. 参照(リファレンス)ゲノムデータ

Hogehoge.fa (今回はNCBIのBuild37.1を使用)

Hogehoge.fa.fai (Hogehoge.faからSmatoolsを使用して作成)

seq\_contig.md (Hogehoge.faと同じ場所にあります。)

今回のデータ ftp://ftp.ncbi.nlm.nih.gov/genomes/H\_sapiens/ARCHIVE/BUILD.37.1/ hs ref GRCh37 chr

2. NGSデータ

動作確認しているのはIllumina社のGAから出てきたfastqファイル

ftp://ftp.ddbj.nig.ac.jp/ddbj\_database/dra/fastq/DRA000/DRA000222/ 今回のデータ

# NGSAnayzerの並列化方法

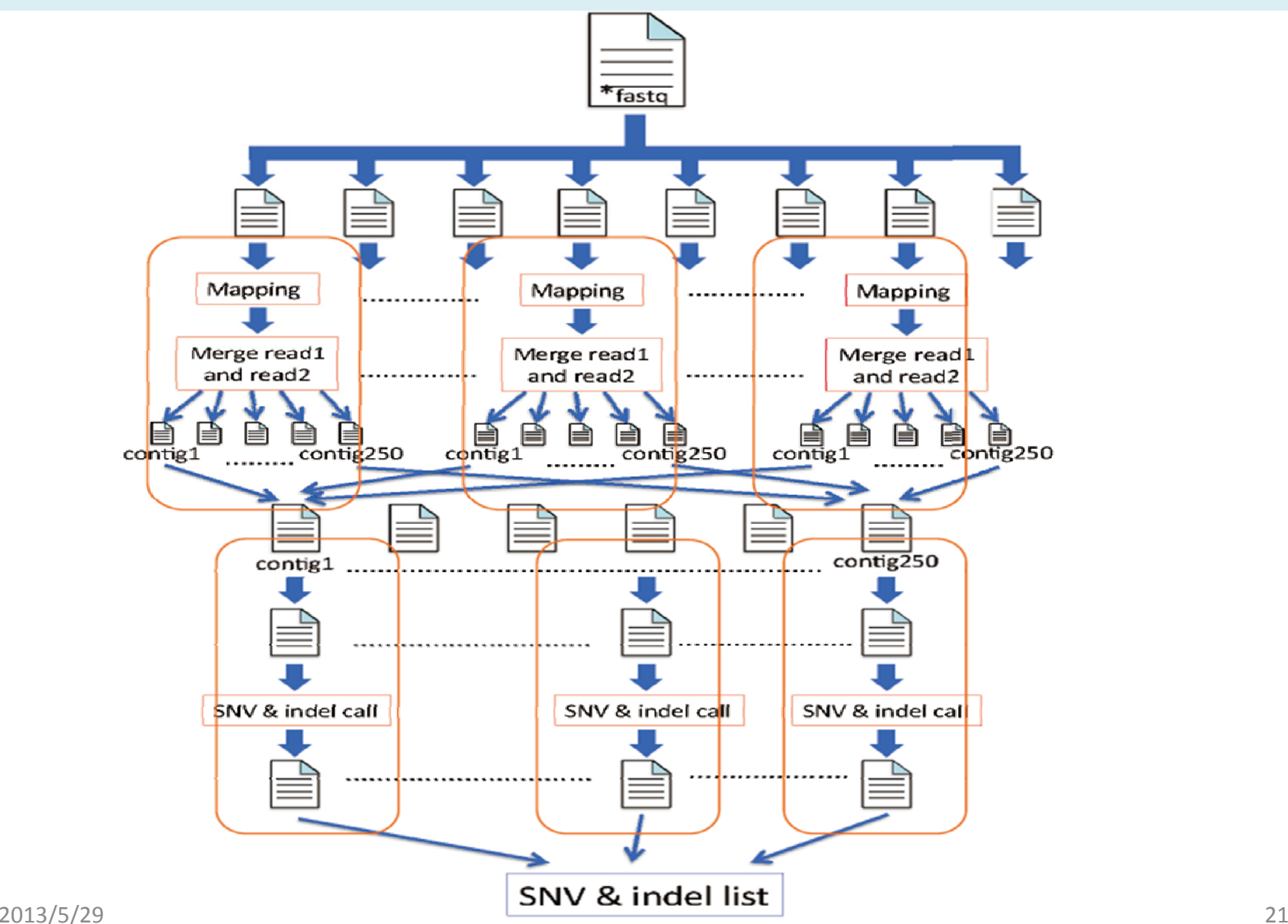

本日の講義内容

- 1. 次世代シークエンス(NGS)の概要
- 2.NGS analyzerの概要
- 3.必要な計算環境とデータファイル
- 4. 解析例の紹介と速度比較
- 5.解析の流れ(コマンドの紹介)

## NGSanalyzer解析の流れ

- ① bwa用のリファレンスデータの作成
- ② リードファイルの分割
- ③ アライメント
- ④ BAMファイルの作成とPCR duplicationの除去
- ⑤ pileupとSNP Call

## NGSanalyzer解析の流れ

- ① bwa用のリファレンスデータの作成
- ② リードファイルの分割
- ③ アライメント
- ④ BAMファイルの作成とPCR duplicationの除去
- ⑤ pileupとSNP Call

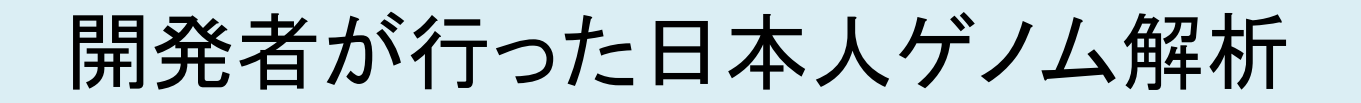

**ARTICLES** 

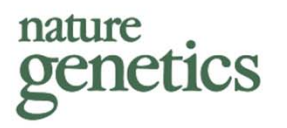

### Whole-genome sequencing and comprehensive variant analysis of a Japanese individual using massively parallel sequencing

Akihiro Fujimoto<sup>1,2</sup>, Hidewaki Nakagawa<sup>1</sup>, Naoya Hosono<sup>1</sup>, Kaoru Nakano<sup>1</sup>, Tetsuo Abe<sup>1</sup>, Keith A Boroevich<sup>1</sup>, Masao Nagasaki<sup>3</sup>, Rui Yamaguchi<sup>3</sup>, Tetsuo Shibuya<sup>3</sup>, Michiaki Kubo<sup>1</sup>, Satoru Miyano<sup>2,3</sup>, Yusuke Nakamura<sup>1,3</sup> & Tatsuhiko Tsunoda<sup>1,2</sup>

# 一人の日本人の全ゲノム配列決定

- • HapMap JPT NA18943
	- 男性
	- 本土在住
	- 核型(染色体)の異常はない
- Sequencing
	- Illumina Genome Analyzer
	- Paired‐end method
	- Library size; 200bp
	- $-$  Read length; 76 and 51bp

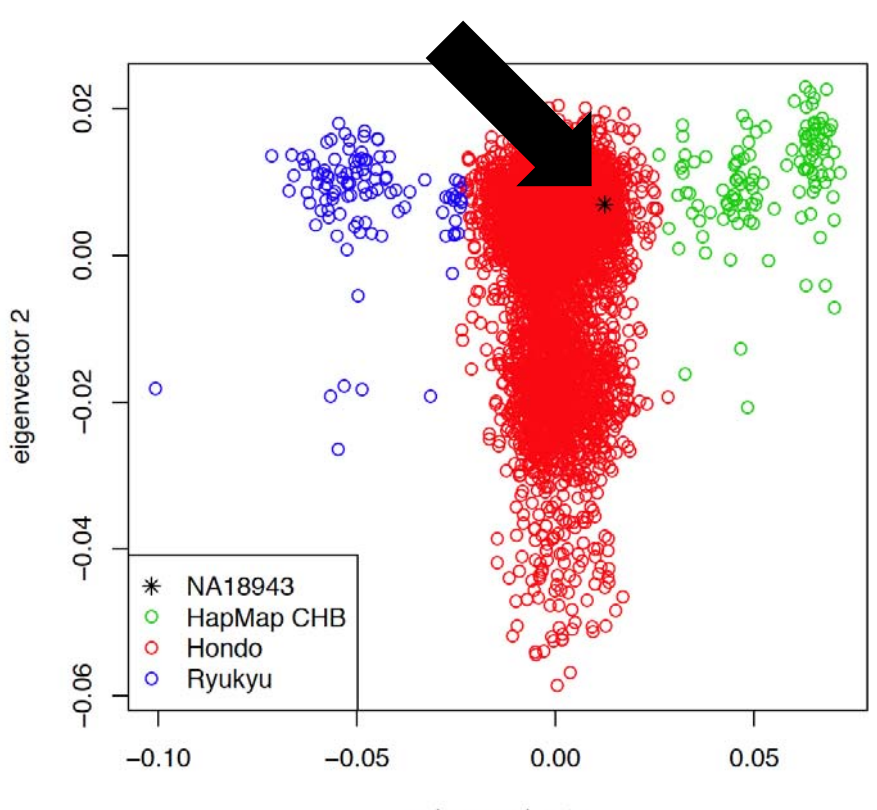

eigenvector 1

#### このデータは公開されています。

# 開発者が行ったNA18943の解析フローチャート

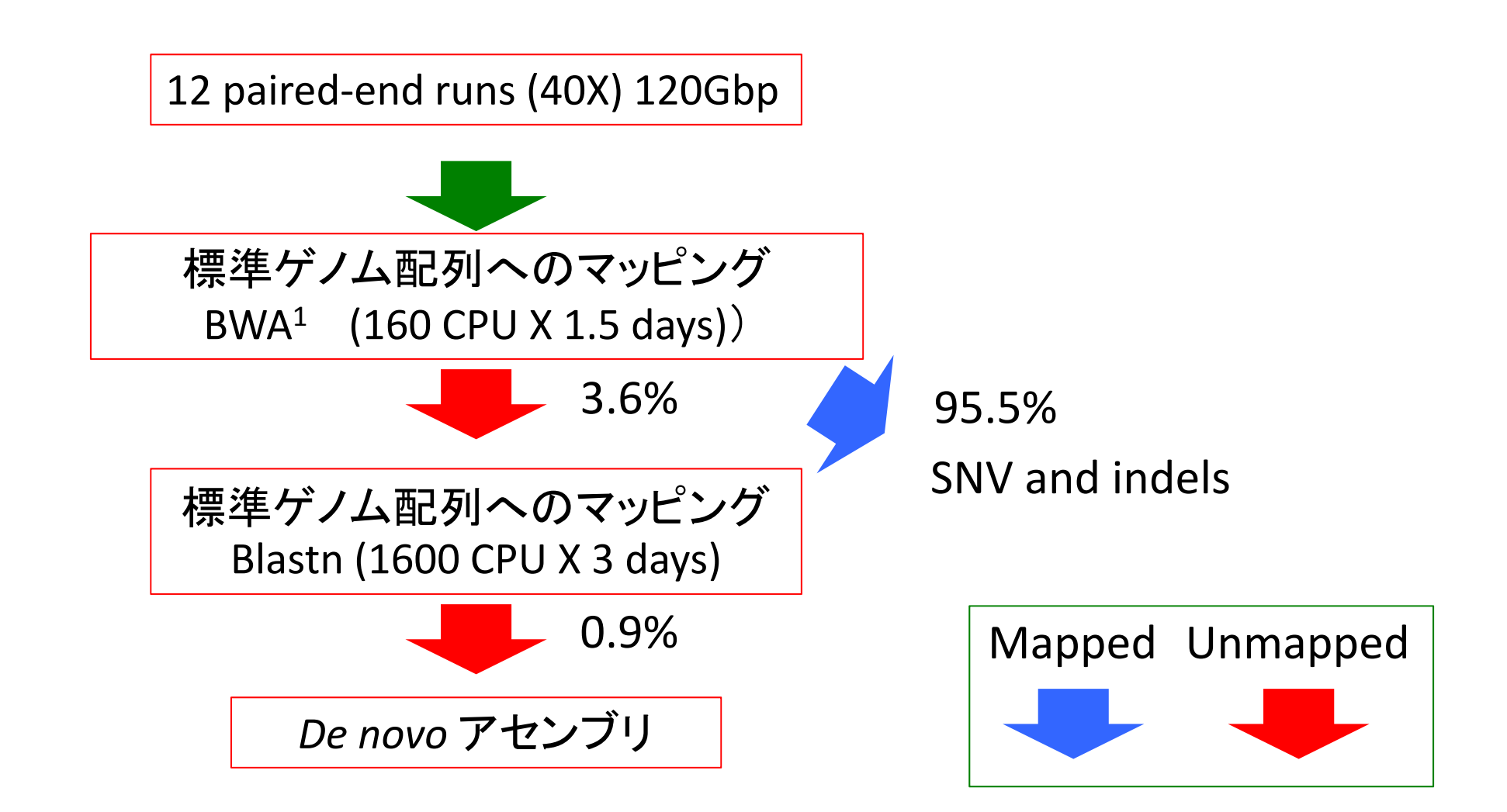

2013/5/29 アメンター・コンプロング世代シークエンス解析ソフト講習会 27 コンファンス 27 27 99.1% of reads were mapped to the human reference genome (build36). 1. Li & Durbin (2009)

## アライメント速度比較

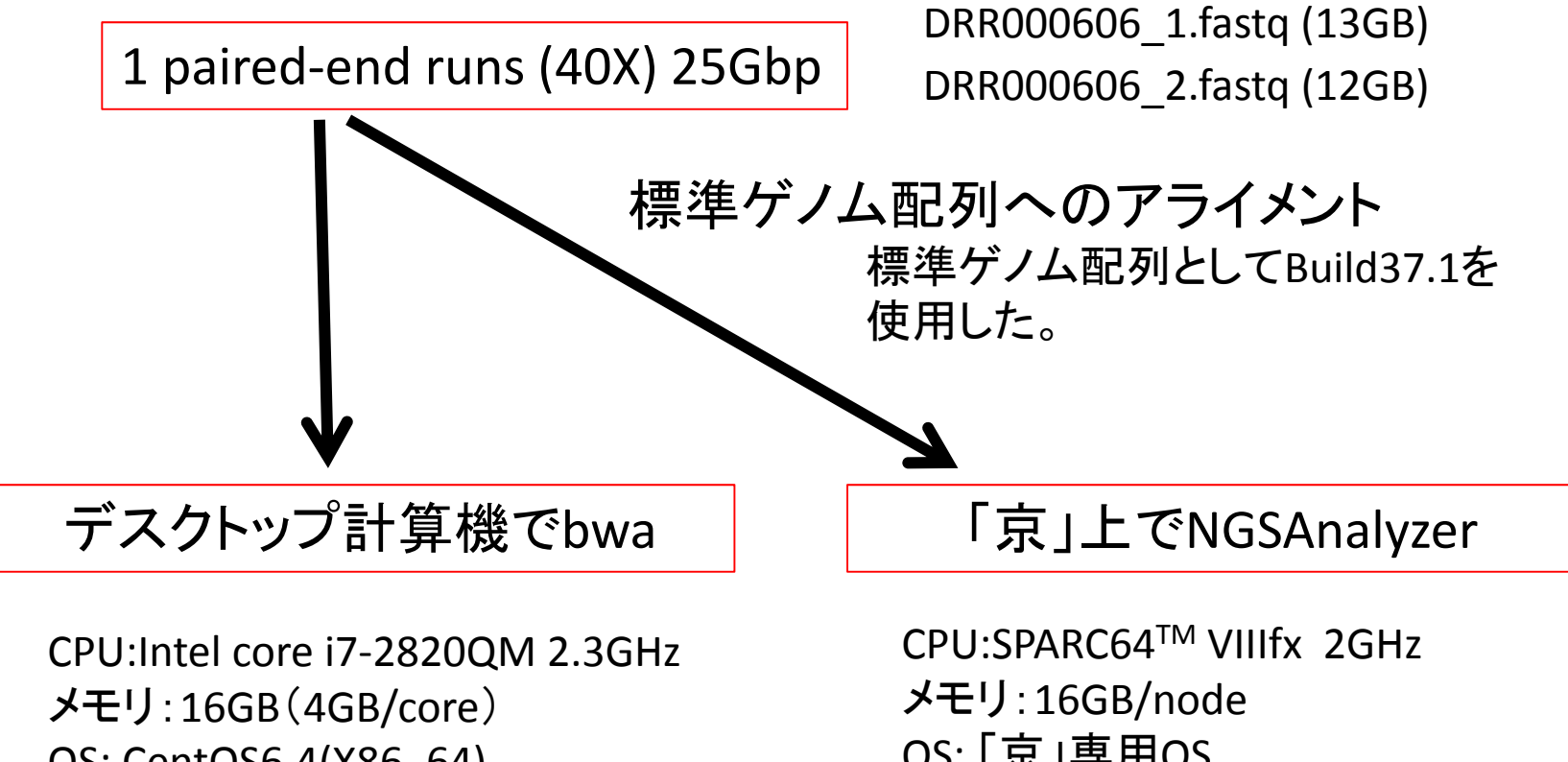

OS: CentOS6.4(X86\_64) コンパイラ:gcc‐4.4.7 bwa:0.5.9rc(逐次) 0.7.4(最新版:スレッド並列)

OS: 「京」専用OS コンパイラ:mpifccpx NGSAnalyzer (bwa:0.5.9rc) プロセス並列

並列化ピアノの演奏に例えると

同じ時間に多くの音を出すには?

- 1. 人差し指1本だけでなく、5本+両手使う 脳1個、楽譜1枚、ピアノ1台 CPU1個、メモリ <sup>1</sup>個、PC1台:スレッド並列 楽譜 <sup>1</sup>枚なので1つの曲を弾く
- 2. 人差し指1本だけで複数のピアノ+複数の演奏者

脳複数個、楽譜複数枚、ピアノ複数台

+指揮者が必要

CPU複数、メモリ複数、PC複数:プロセス並列 楽譜複数枚なので複数(一つでも良い)の曲を同時に弾く

## プロセス並列とスレッド並列

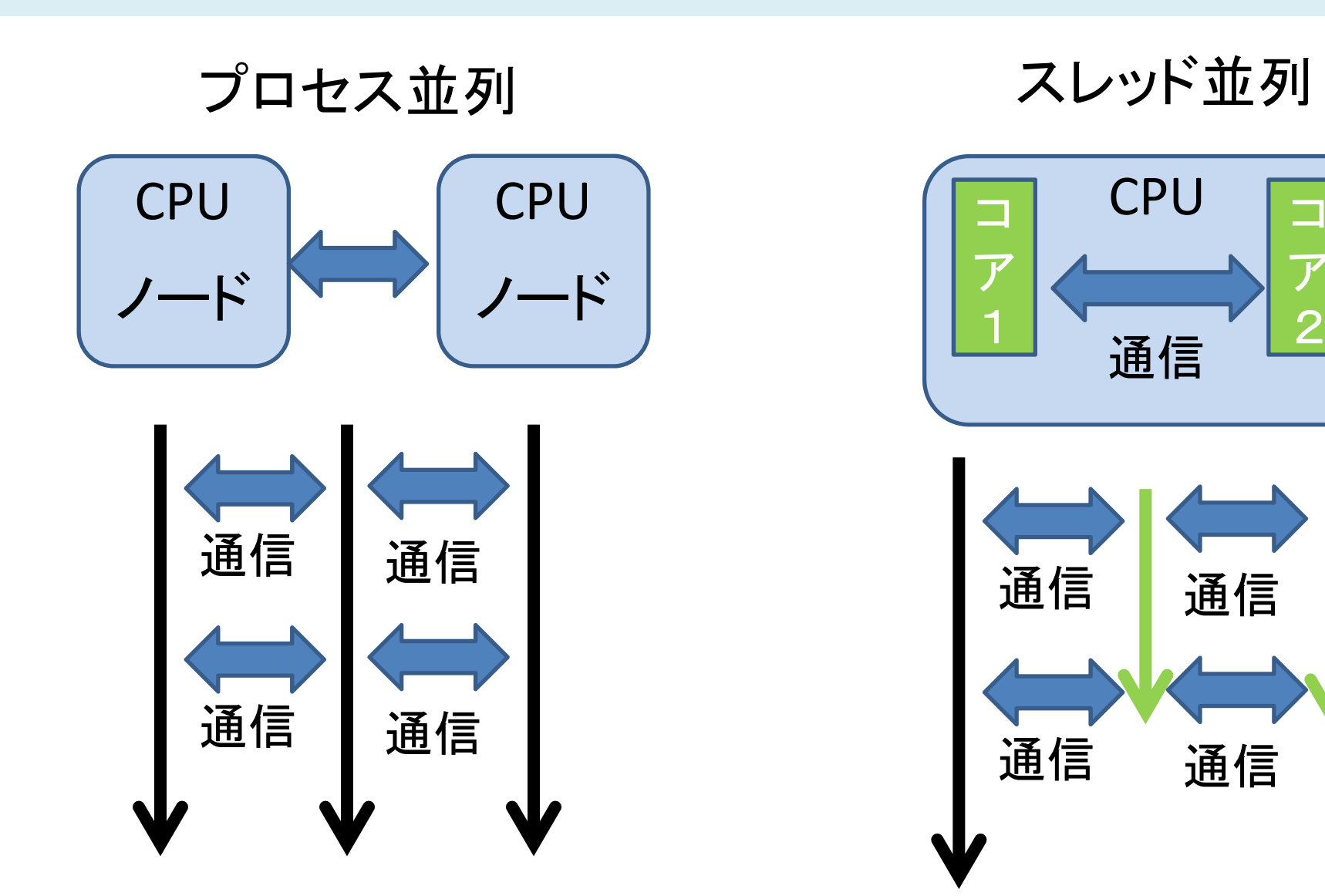

## アライメント速度比較結果

NGSAnalyzer(bwa:0.5.9rc:プロセス並列 )

「京」コンピュータ(1080ノード:試験利用中 ):56 分 「京」コンピュータ(48ノード:最新環境 ):20 分

# Intel core i7 ‐2820QM 2.3GHz bwa:0.5.9rc(逐次並列 ) 4.5時間

bwa:0.7.4(最新版:スレッド並列(コア並列) ) Intel core i7 ‐2820QM 2.3GHz 3時間

## NGSanalyzer解析の流れ

- ① bwa用のリファレンスデータの作成
- ② リードファイルの分割
- ③ アライメント
- ④ BAMファイルの作成とPCR duplicationの除去
- ⑤ pileupとSNP Call

# NA18943解析のまとめ

- • Using BWA and blast, 99.1% of reads were mapped to human reference genome (build36).
- • Quality scores were highly correlated with the observed error rates.
- • The frequency and the Bayesian decision methods showed high concordance with the SNP arrays.
- False discovery rates for novel SNVs were estimated at 9.8 % and 7.1% (after excluding repeat masker regions).
- •Using a Bayesian decision method, we identified 3,132,608 SNVs.
- • Frequency spectrum revealed an excess of singleton nonsense and nonsynonymous SNVs, as well as singleton SNVs in conserved non‐coding regions.

## NGSAnalyzerの精度

DNA genotypiing arrayとの比較

DNA genotypiing arrayでgenotypingの結果を正解として、 偽陽性率、偽陰性率を見積もった。

## 平均40Xの全ゲノムシークエンス

偽陽性率: 0.0068% 偽陰性率: 0.17%

## NGSAnalyserの速度まとめ

「京」コンピュータを使用した結果

マッピング:56分 (1080ノード)

BAMファイルの作成とPCR duplicationの除去 :3時間 (32ノード)

#### pileupとSNP Call :1.5時間 (32ノード)

## 合計:5時間半

## 並列化効率(「京」コンピュータ:試験利用)

### ストロングスケール(計算量を固定して並列数を上げる)

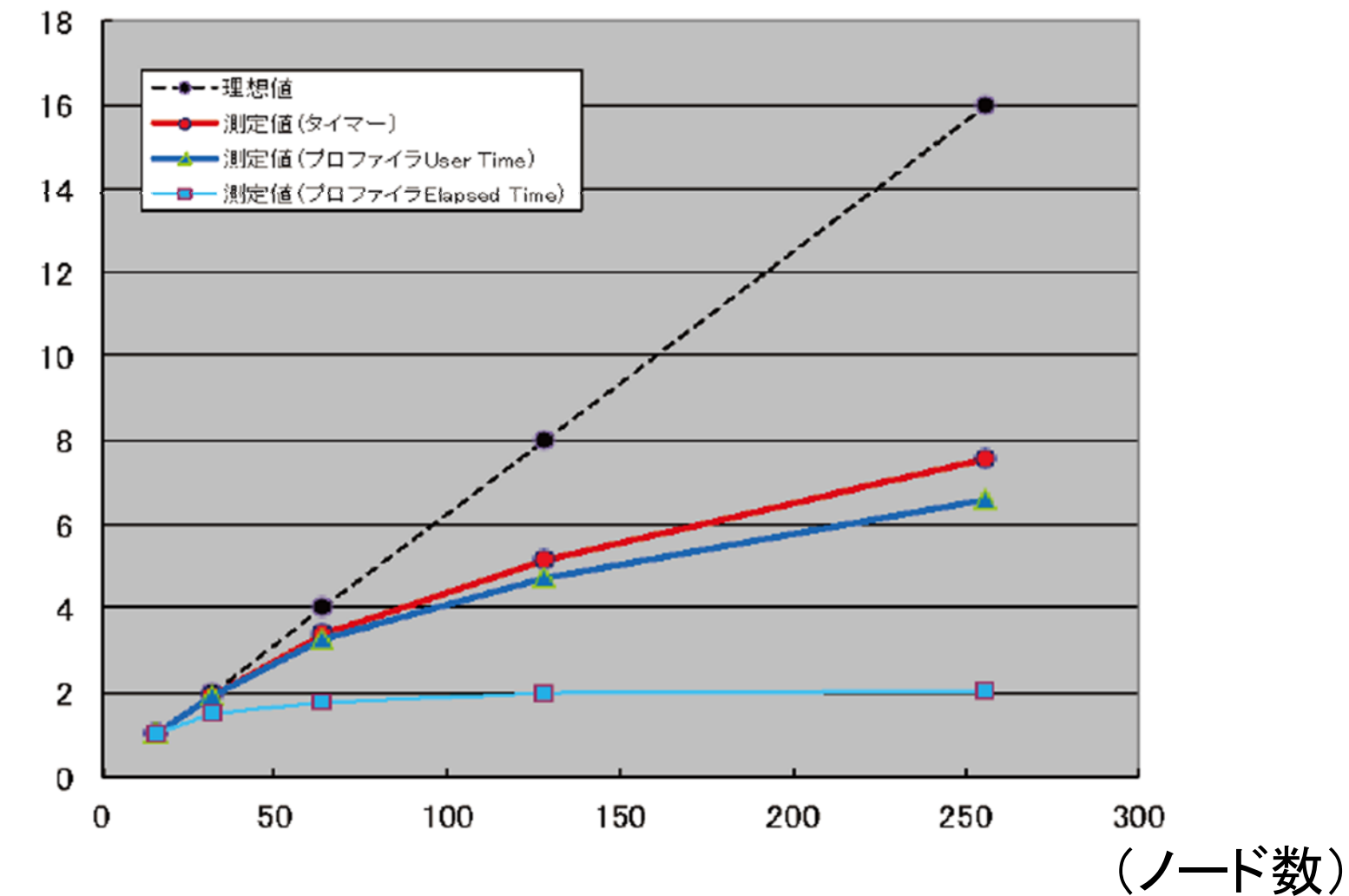

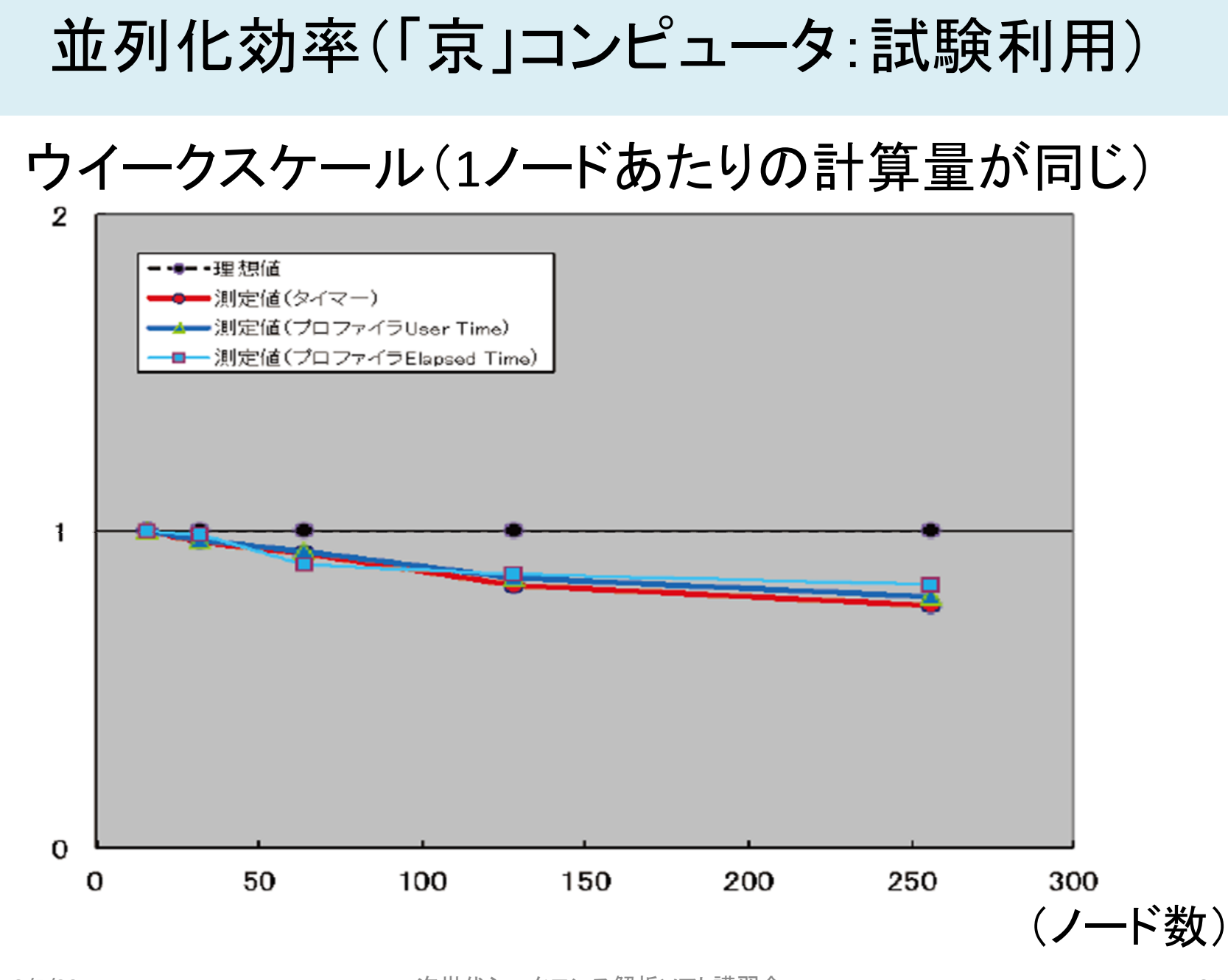

本日の講義内容

- 1. 次世代シークエンス(NGS)の概要
- 2.NGS analyzerの概要
- 3.必要な計算環境とデータファイル
- 4.解析例の紹介と速度比較
- 5.解析の流れ(コマンドの紹介)

# NGSanlyzer の実行ファイル作成方法(build)

<sup>1</sup>.NGSanalyzer.v1.0.tgzを自分のhomeディレクトリに展開

\$ tar ‐zxvf NGSanalyzer.v1.0.tgz

2. 展開されたkei pipeline r143に移動

\$ cd kei pipeline r143

3 .makeコマンドで実行ファイルを作成(build) \$ make

## 1.必要ファイルの準備

## 必要ファイルを準備

- ・hogehoge.fa (参照ゲノムファイル)
- ・Seq\_Contig.md ( hogehoge.fa に対応しているファイル)
- ヒト標準ゲノム配列なら以下URLからダウンロード可能

ftp://ftp.ncbi.nlm.nih.gov/genomes/H\_sapiens/ARCHIVE/BUILD.37.1/CHR\_\*

・ hogehoge.fai (参照ゲノムリファレンスファイル ) hogehoge.fa からSamtoolsを使用して作成

・NGSデータ(fastq形式 )

これらを /data/{使用許可領域}/ngs/{実験名}/inに転送 ファイルサイズが大きいため、/homeには転送できない

## 2.bwa用参照データを作成

#### bwaIndex.configをvi editorで編集

#### \$vi bwaIndex.config

 $NODE$   $NO=1$  (逐次実行) ELAPSETIME=02:00:00 (実行予定時間) TRIAL COUNT=100000 (pjsubを再試行する回数)

SUBMIT SLEEP TIME=60 (pjsub を再試行するときの待ち時間(秒)) SLEEP TIME=30 (ジョブ完了を監視するときの、監視間隔(秒))

BASE DIR="/data/hp120310/k01176/ngs/DRX358" (計算ディレクトリ) BASE IN DIR="\${BASE\_DIR}/in" (入力データディレクトリ) BASE OUT DIR="\${BASE\_DIR}/out" (計算結果ディレクトリ) BASE OUT LOG="\${BASE\_DIR}/log" (ログディレクトリ) GENOME FAS NAME=reference.fa (参照ゲノム名) ・・・・・・・・・・・ 以下は特に変更する必要はない。

#### 計算実行

\$ (nohup) ./do\_bwaIndex.sh bwaIndex.config

コメント:nohupを使用すると、端末を停止しても計算は継続される

# 3.NGSのリードファイルを分割

#### split.configをvi editorで編集 | \$vi split.config

ELAPSETIME=02:00:00 (実行予定時間) TRIAL COUNT=100000 (pisubを再試行する回数) SUBMIT SLEEP TIME=60 (pisubを再試行するときの待ち時間(秒)) SLEEP TIME=30 (ジョブ完了を監視するときの、監視間隔(秒)) BASE DIR="/data/hp120310/k01176/ngs/DRX358" (計算ディレクトリ:例) BASE IN DIR="\${BASE\_DIR}/in" (入力データディレクトリ) BASE\_OUT\_DIR="\${BASE\_DIR}/out" (計算結果ディレクトリ) BASE\_OUT\_LOG="\${BASE\_DIR}/log" (ログディレクトリ) FASTQ\_DIR="\${BASE\_IN\_DIR}/DRA000222" (NGSデータディレクトリ) SPLIT SEQ COUNT=250000 (断片の長さ) MPI\_BIN="bin/mpi\_procInfo" SPLIT\_BIN="bin/splitFastq" JOB\_CONTROL\_SH=job\_control.sh COMMON\_SH=common.sh OUT DIR="\${BASE\_OUT\_DIR}/DRA000222" (リードファイル分割後の結果ディレクトリ) LOG DIR="\${BASE\_OUT\_LOG}/split" (ログファイル名)

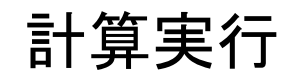

\$ (nohup) ./do\_split.sh split.config

コメント:nohupを使用すると、端末を停止しても計算は継続される

# 4.アライメント

#### aln.configをvi editorで編集 | \$vi aln.config

NODE NO=10x12x9 (計算ノード数(並列ノード数)) PROC PER NODE=4 (ノード内の並列数) ELAPSETIME=05:30:00 (実行予定時間)

BASE DIR="/data/hp120310/k01176/ngs/DRX358" (計算ディレクトリ例) SEQCONTIG MD="\${BASE\_IN\_DIR}/seq\_contig.md" (seq\_contig.mdの場所) GENOME FAS NAME=reference.fa (参照ゲノム配列名) GENOME FAS="\${BASE IN DIR}/\${GENOME FAS NAME}" BWA\_DB\_BASE="\${BASE\_OUT\_DIR}/bwa\_db" BWA\_DB="\${BWA\_DB\_BASE}/\${GENOME\_FAS\_NAME}" FASTQ\_SPLIT=( DRA000222 "\${BASE\_OUT\_DIR}/DRA000222" ¥) (リードファイルの分割を行った結果の名前と場所) OUT DIR="\${BASE OUT DIR}/aln" (アライメント結果の場所) LOG DIR="\${BASE OUT LOG}/aln (ログの場所)

#### 計算実行

\$ (nohup) ./do\_aln.sh aln.config

#### nohupを使用すると、端末を停止しても計算は継続される

# 5.BAMファイル作成とPCR重複部分除去

rmdup.configをvi editorで編集  $\frac{1}{2}$  Svi rmdup.config

NODE NO=32 (計算ノード数(並列ノード数)) PROC PER NODE=4 (ノード内の並列数) ELAPSETIME=04:00:00 (実行予定時間)

BASE\_DIR="/data/hp120310/k01176/ngs/DRX358" BASE\_IN\_DIR="\${BASE\_DIR}/in" ,BASE\_OUT\_DIR="\${BASE\_DIR}/out", BASE\_OUT\_LOG="\${BASE\_DIR}/log"

SEQCONTIG MD="\${BASE\_IN\_DIR}/seq\_contig.md" GENOME\_FAS\_NAME=reference.fa GENOME FAS="\${BASE IN DIR}/\${GENOME FAS NAME}" SAMSRC\_DIR=( ¥ DRA000222 "\${BASE\_OUT\_DIR}/aln/DRA000222" ¥ )

OUT\_DIR="\${BASE\_OUT\_DIR}/rmdup" LOG\_DIR="\${BASE\_OUT\_LOG}/rmdup"

#### \$ (nohup) ./do\_rmdup.sh rmpdup.config nohupを使用すると、端末を停止しても計算は継続される 計算実行

# 6.PileupとSNPを同定

pileup.configをvi editorで編集  $\frac{1}{2}$  Svi pileup.config

```
NODE_NO=32
PROC_PER_NODE=4
ELAPSETIME=03:00:00
```

```
BASE_DIR="/data/hp120311/k00548/pipe"
GENOME_FAS_NAME=reference.fa
GENOME_FAS="${BASE_IN_DIR}/${GENOME_FAS_NAME}"
```

```
PILEUP IN DIR=(
   "${BASE_OUT_DIR}/rmdup/DRA000222"
)
```

```
OUT_DIR="${BASE_OUT_DIR}/pileup/DRA000222"
LOG_DIR="${BASE_OUT_LOG}/pileup"
```
#### \$ (nohup) ./do\_rmdup.sh rmpdup.config nohupを使用すると、端末を停止しても計算は継続される 計算実行

さいごに

## ぜひ、利用してください。

## 必要ファイル作成方法や不具合など、 ご不明な点があればいつでもご連絡ください。

# お疲れ様でした。& ありがとうございました。